## ΟΔΗΓΙΕΣ ΓΙΑ ΤΗΝ ΠΑΡΑΚΟΛΟΥΘΗΣΗ ΑΙΤΗΣΕΩΝ ΣΥΝΤΑΞΙΟΔΟΤΗΣΗΣ

1.Όταν επιλέξουμε « παρακολούθηση αίτησης συνταξιοδότησης» ανοίγει η παρακάτω σελίδα:

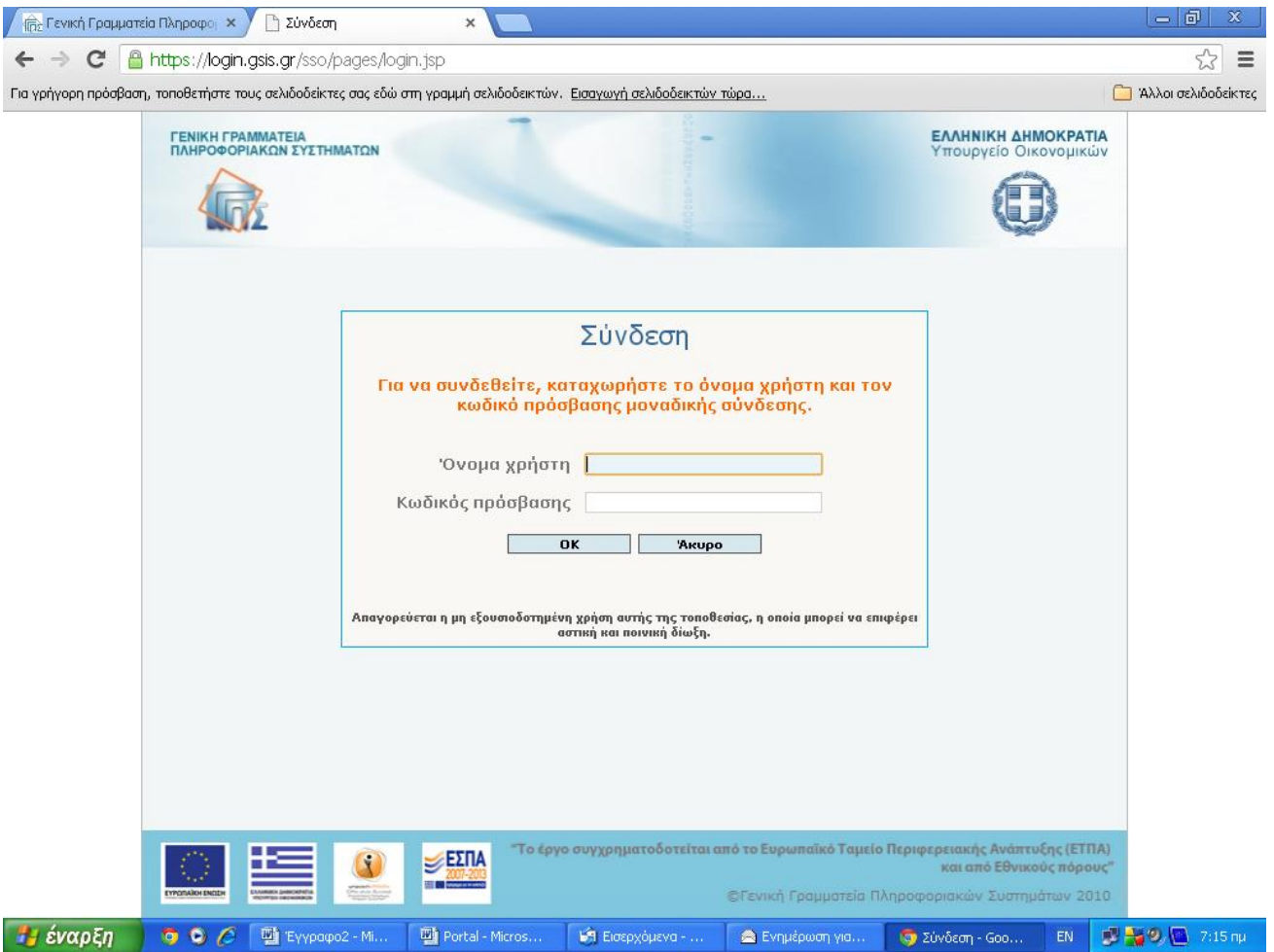

Στο **όνομα χρήστη** και στον **κωδικό πρόσβασης** χρησιμοποιούμε το **user name** και το **password** που έχουμε από το **taxisnet** για την ηλεκτρονική υποβολή της φορολογικής δήλωσης.

Οι έγγαμες γυναίκες, επειδή τη φορολογική δήλωση την υποβάλλουν οι σύζυγοι, ως υπόχρεοι, πρέπει να βγάλουν δικούς τους κωδικούς.

Η διαδικασία απόκτησης κωδικών TAXISnet περιγράφεται στο αντίστοιχο εγχειρίδιο διαθέσιμο

[http://www.gsis.gr/gsis/export/sites/default/gsis\\_site/Help/Manual/Taxisnet\\_registraton.pdf](http://www.gsis.gr/gsis/export/sites/default/gsis_site/Help/Manual/Taxisnet_registraton.pdf)

2.Αφού δοθούν οι κωδικοί πρόσβασης εμφανίζεται η παρακάτω σελίδα:

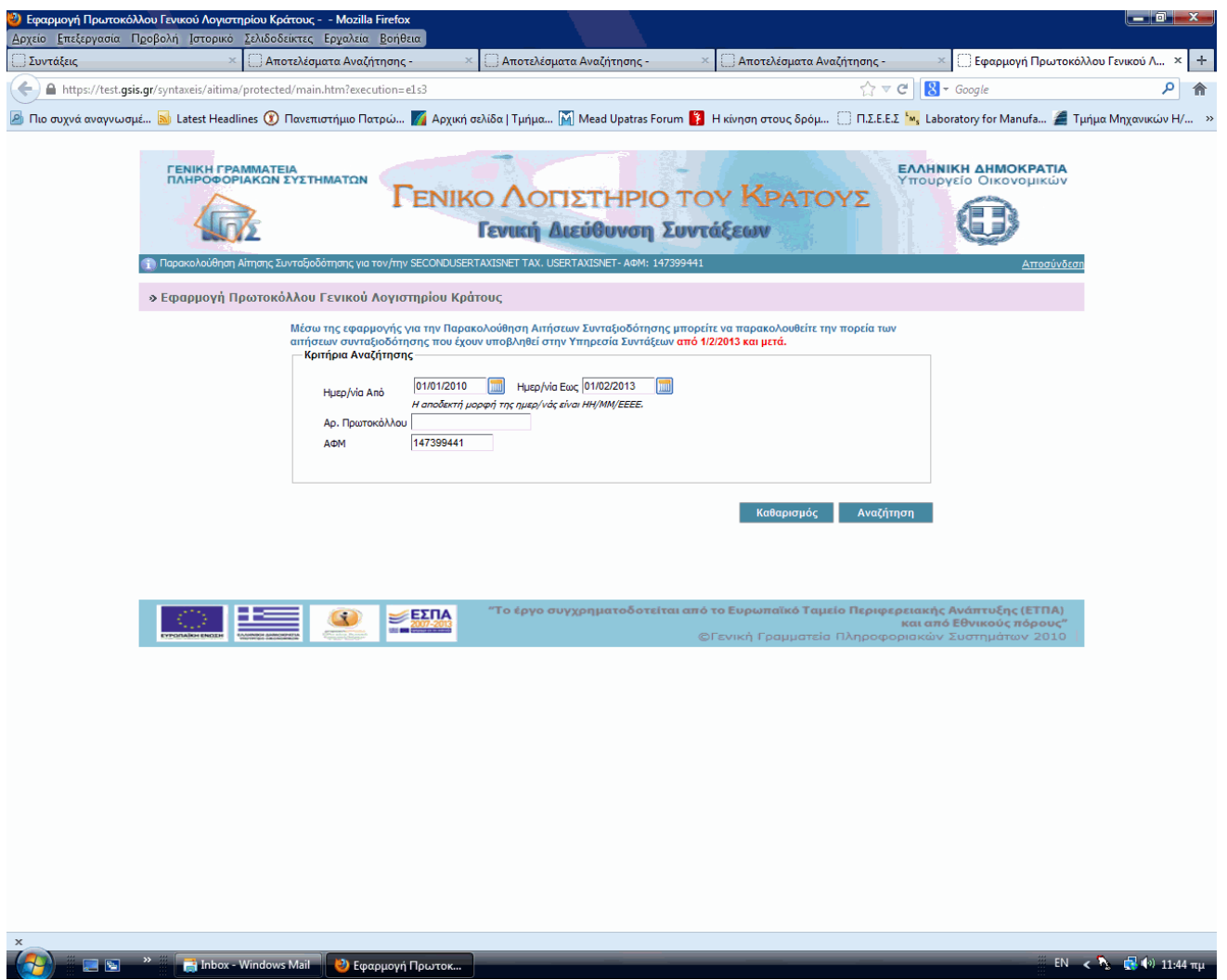

Επιλέγουμε την ημερομηνία **"από"** και **"έως"** και κάνουμε αναζήτηση.

Οι αιτήσεις συνταξιοδότησης θα πρέπει να έχουν πρωτοκολληθεί στην Υπηρεσία Συντάξεων του Γενικού Λογιστηρίου του Κράτους μετά την **1-2-2013,** ώστε να είναι δυνατή η παρακολούθηση της πορείας τους.

3.Στην παρακάτω σελίδα βλέπουμε την ημερομηνία πρωτοκόλλησης και τον αριθμό πρωτοκόλλου που πήραν τα δικαιολογητικά συνταξιοδότησης, καθώς επίσης, και σε ποια κατάσταση βρίσκονται (αν είναι προς επεξεργασία, ποιος υπάλληλος τα έχει χρεωθεί και αν έχει τελειώσει την επεξεργασία, ο μήνας πληρωμής της σύνταξης, ειδάλλως δείχνει μόνο τον αριθμό πρωτοκόλλου που έχουν πάρει).

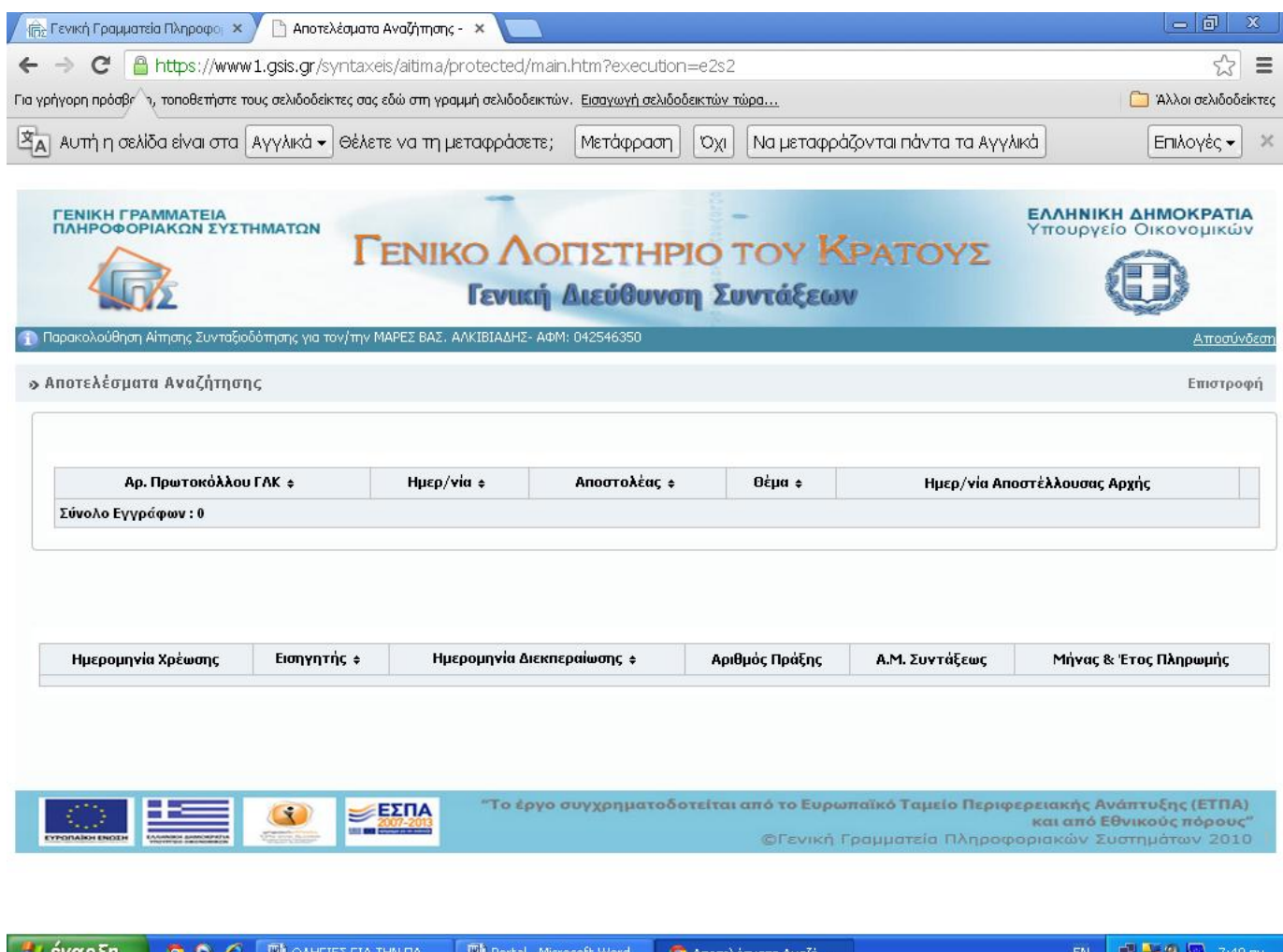

crupcii